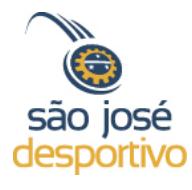

## **Tutorial Como salvar arquivos em diferentes formatos**

1 | Navegue até o documento público que gostaria de visualizar

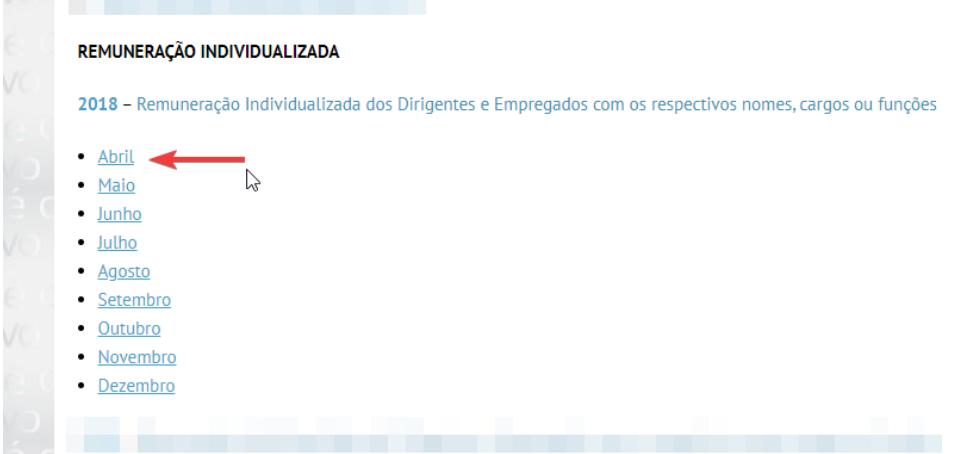

2 | No documento online que abrir, basta clicar em Arquivo > Fazer download, escolhendo o formato no qual deseja o arquivo

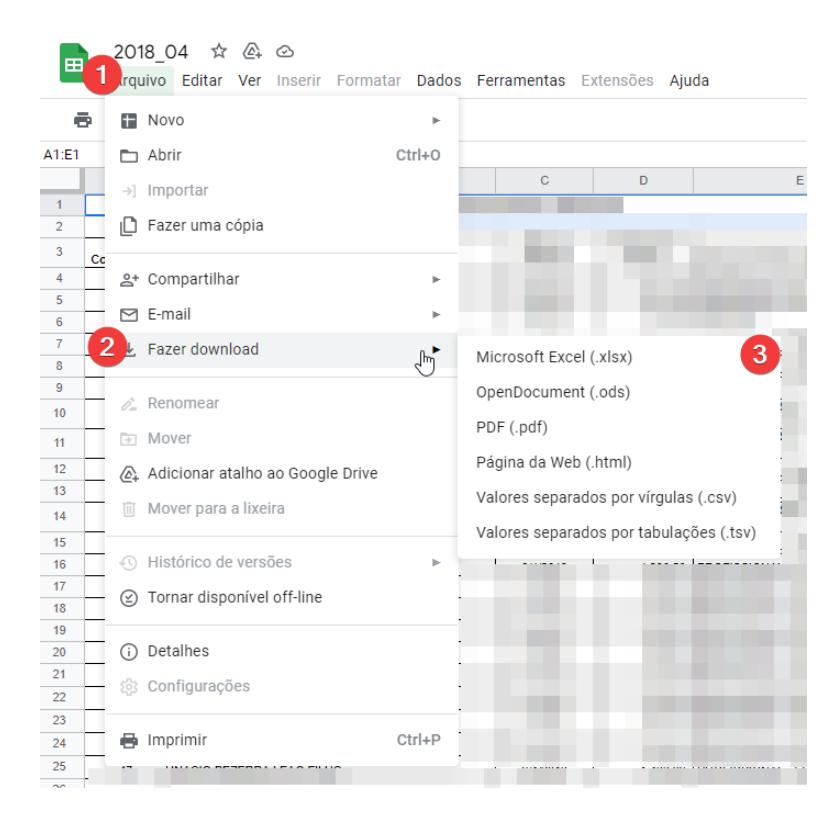